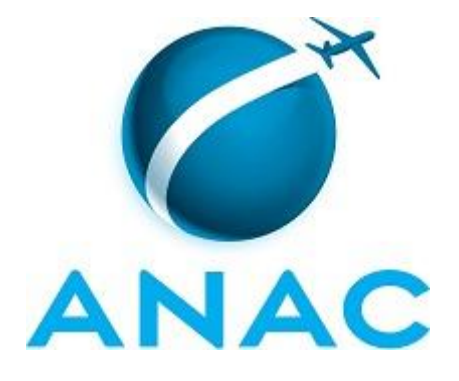

## **MPR**

# **MPR/SPI-200-R00**

# **MAPEAMENTO E GESTÃO DE PROCESSOS**

01/2015

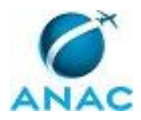

## PÁGINA INTENCIONALMENTE EM BRANCO

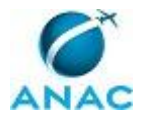

**20 de janeiro de 2015.**

**Aprovado,**

**Gustavo Machado de Freitas**

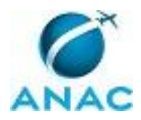

# PÁGINA INTENCIONALMENTE EM BRANCO

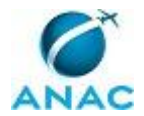

## **REVISÕES**

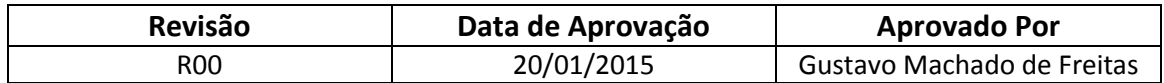

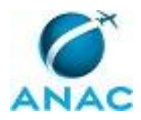

## PÁGINA INTENCIONALMENTE EM BRANCO

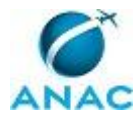

# **ÍNDICE**

1) Disposições Preliminares, pág. 11.

- 1.1) Introdução, pág. 11.
- 1.2) Revogação, pág. 11.
- 1.3) Fundamentação, pág. 11.
- 1.4) Executores dos Processos, pág. 11.
- 1.5) Elaboração e Revisão, pág. 12.
- 1.6) Organização do Documento, pág. 12.

2) Definições, pág. 14.

- 2.1) Expressão, pág. 14.
- 2.2) Sigla, pág. 14.

3) Documentos, Artefatos, Competências, Documentos e Sistemas, pág.

- 3.1) Artefatos, pág. 15.
- 3.2) Competências, pág. 16.
- 3.3) Documentos, pág. 17.
- 3.4) Sistemas, pág. 17.
- 4) Procedimentos, pág. 19.
	- 4.1) Mapear Processo de Negócio, pág. 19.
	- 4.2) Mapear Processo de Trabalho na SPI, pág. 25.
	- 4.3) Elaborar e Publicar MPR na SPI, pág. 31.
	- 4.4) Atualizar Cadastro de Colaboradores e Áreas, pág. 39.
	- 4.5) Auditar Cadastro de Colaboradores e Áreas e Cadastrar Estagiários, pág. 43.
- 5) Disposições Finais, pág. 47.

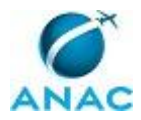

# PÁGINA INTENCIONALMENTE EM BRANCO

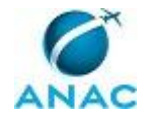

## **PARTICIPAÇÃO NA EXECUÇÃO DOS PROCESSOS**

#### **GRUPOS ORGANIZACIONAIS**

#### **a) ESPROC - Elaboração**

1) Mapear Processo de Negócio

#### **b) ESPROC - Revisão**

1) Mapear Processo de Negócio

#### **c) GESTOR/SPI**

1) Elaborar e Publicar MPR na SPI

#### **d) GTPI-ALGP**

- 1) Elaborar e Publicar MPR na SPI
- 2) Mapear Processo de Trabalho na SPI

#### **e) GTPI-ALGP - Revisão**

1) Mapear Processo de Trabalho na SPI

#### **f) GTPI - Atualização Cadastral**

- 1) Atualizar Cadastro de Colaboradores e Áreas
- 2) Auditar Cadastro de Colaboradores e Áreas e Cadastrar Estagiários

#### **g) GTPI - ESPROC**

1) Auditar Cadastro de Colaboradores e Áreas e Cadastrar Estagiários

#### **h) O GTPI**

- 1) Elaborar e Publicar MPR na SPI
- 2) Mapear Processo de Negócio

#### **i) O SPI**

- 1) Elaborar e Publicar MPR na SPI
- **j) Recurso Interno**

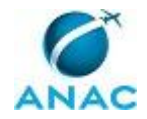

1) Elaborar e Publicar MPR na SPI

### **k) SPI - Secretaria**

1) Elaborar e Publicar MPR na SPI

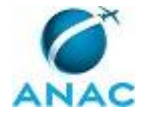

## **1. DISPOSIÇÕES PRELIMINARES**

### **1.1 INTRODUÇÃO**

Este MPR tem como objetivo publicar padrões de trabalho concernentes ao trabalho do ESPROC - Escritório de Processos e ALGP/SPI.

Com esse objetivo, o Manual de Procedimentos estabelece, no âmbito da Superintendência de Planejamento Institucional - SPI, os seguintes processos de trabalho:

- a) Mapear Processo de Negócio.
- b) Mapear Processo de Trabalho na SPI.
- c) Elaborar e Publicar MPR na SPI.
- d) Atualizar Cadastro de Colaboradores e Áreas.
- e) Auditar Cadastro de Colaboradores e Áreas e Cadastrar Estagiários.

#### **1.2 REVOGAÇÃO**

MPR/SPI-200-R00, aprovado na data de 20 de janeiro de 2015.

#### **1.3 FUNDAMENTAÇÃO**

Resolução nº 110, art. 38, de 15 de setembro de 2009 e alterações posteriores.

#### **1.4 EXECUTORES DOS PROCESSOS**

Os procedimentos contidos neste documento aplicam-se aos servidores integrantes das seguintes áreas organizacionais:

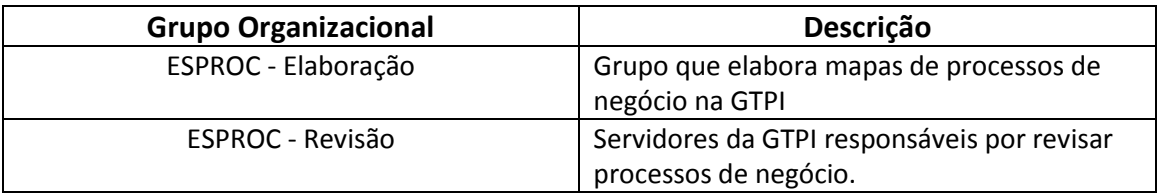

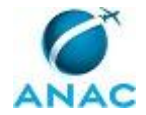

![](_page_11_Picture_148.jpeg)

#### **1.5 ELABORAÇÃO E REVISÃO**

O processo que resulta na aprovação ou alteração deste Manual de Procedimentos é de responsabilidade da Superintendência de Planejamento Institucional - SPI. Em caso de sugestões de revisão, deve-se procurá-la para que sejam iniciadas as providências cabíveis.

Compete ao Superintendente de Planejamento Institucional aprovar todas as revisões deste Manual de Procedimentos.

#### **1.6 ORGANIZAÇÃO DO DOCUMENTO**

O capítulo 2 apresenta as principais definições utilizadas no âmbito deste Manual de Procedimentos, e deve ser visto integralmente antes da leitura de capítulos posteriores.

O capítulo 3 apresenta as competências, os artefatos, e os sistemas envolvidos na execução dos processos deste manual, em ordem relativamente cronológica.

O capítulo 4 apresenta os processos de trabalho, também organizados em ordem alfabética. Para encontrar um processo específico, deve-se procurar sua respectiva página no índice contido no início do documento. Os processos estão ordenados em etapas. Cada etapa é contida em uma tabela, que possui em si todas as informações necessárias para sua realização. São elas, respectivamente:

a) o título da etapa;

![](_page_12_Picture_0.jpeg)

b) a descrição da forma de execução da etapa;

c) as competências necessárias para a execução da etapa;

d) os artefatos necessários para a execução da etapa;

e) os sistemas necessários para a execução da etapa (incluindo, bases de dados em forma de arquivo, se existente);

f) instruções para as próximas etapas; e

g) as áreas ou grupos organizacionais responsáveis por executar a etapa.

O capítulo 5 apresenta as disposições finais do documento, que trata das ações a serem realizadas em casos não previstos.

Por último, é importante comunicar que este documento foi gerado automaticamente. São recuperados dados sobre as etapas e sua sequência, as definições, os grupos, as áreas organizacionais, os artefatos, as competências, os sistemas, entre outros, para os processos de trabalho aqui apresentados, de forma que alguma mecanicidade na apresentação das informações pode ser percebida. O documento sempre apresenta as informações mais atualizadas de nomes e siglas de grupos, áreas, artefatos, termos, sistemas, e suas definições, conforme informação disponível na base de dados, independente da data de assinatura do documento. Informações sobre etapas, seu detalhamento, a sequência entre etapas, responsáveis pela etapas, artefatos, competências e sistemas associados a etapas, assim como seus nomes e os nomes de seus processos têm suas definições idênticas à da data de assinatura do documento.

![](_page_13_Picture_0.jpeg)

# **2. DEFINIÇÕES**

As tabelas abaixo apresentam as definições necessárias para o entendimento deste MPR, separadas pelo tipo.

### **2.1 Expressão**

![](_page_13_Picture_123.jpeg)

### **2.2 Sigla**

![](_page_13_Picture_124.jpeg)

![](_page_14_Picture_1.jpeg)

## **3. ARTEFATOS, COMPETÊNCIAS, DOCUMENTOS E SISTEMAS**

Abaixo se encontram as listas dos artefatos, competências, documentos e sistemas que o executor necessita para realizar os processos deste Manual de Procedimentos. As etapas descritas no capítulo seguinte indicam onde usar cada um deles.

As competências devem ser adquiridas por meio de capacitação ou outros instrumentos, e os artefatos se encontram no sistema Artefatos.

Os documentos devem ser gerados nas etapas indicadas no Capítulo 4. A produção de documentos por uma determinada etapa pode ser opcional.

#### **3.1 ARTEFATOS**

![](_page_14_Picture_176.jpeg)

![](_page_15_Picture_0.jpeg)

![](_page_15_Picture_198.jpeg)

### **3.2 COMPETÊNCIAS**

Para que os processos de trabalho contidos neste Manual de Procedimentos possam ser realizados com qualidade e efetividade, é importante que as pessoas que venham a executálos possuam um determinado conjunto de competências. No capítulo 4, as competências específicas que o executor de cada etapa de cada processo de trabalho deve possuir são apresentadas. A seguir, encontra-se uma lista geral das competências contidas em todos os processos de trabalho deste Manual de Procedimentos e a indicação de qual área ou grupo organizacional as necessitam:

![](_page_15_Picture_199.jpeg)

![](_page_16_Picture_0.jpeg)

![](_page_16_Picture_216.jpeg)

#### **3.3 DOCUMENTOS**

Não há documentos que devem ser produzidos para a realização deste Manual de Procedimentos.

#### **3.4 SISTEMAS**

![](_page_16_Picture_217.jpeg)

![](_page_17_Picture_0.jpeg)

![](_page_18_Picture_0.jpeg)

### **4. PROCEDIMENTOS**

Este capítulo apresenta todos os processos de trabalho deste Manual de Procedimentos, em ordem alfabética. Para encontrar um processo específico, utilize o índice nas páginas iniciais deste documento. Ao final de cada etapa encontram-se descritas as orientações necessárias à continuidade da execução do processo. O presente Manual de Procedimentos também está disponível de forma mais conveniente em versão eletrônica, onde podem ser obtidos o(s) artefato(s) e o diagrama do processo.

### **4.1 Mapear Processo de Negócio**

Este processo tem como objetivo mapear os processos de negócio de uma determinada área da ANAC por meio da identificação dos processos de trabalho executados por ali. Não inclui a identificação dos processos de trabalho de outras áreas contidas no processo de negócio a ser mapeado.

O processo contém, ao todo, 4 etapas. A situação que inicia o processo, chamada de evento de início, foi descrita como: "Novos PN identificados fora do sistema ou PN desatualizados", portanto, este processo deve ser executado sempre que este evento acontecer. Da mesma forma, o processo é considerado concluído quando alcança seu evento de fim. O evento de fim descrito para esse processo é: "Mapa validado cadastrado".

Os grupos envolvidos na execução deste processo são: ESPROC - Elaboração, ESPROC - Revisão, O GTPI.

Para que este processo seja executado de forma apropriada, é necessário que o(s) executor(es) possua(m) as seguintes competências: Mapeia, com clareza, processos de negócios utilizando a linguagem institucionalizada e conceitos de modelagem de processos, Manipula o módulo de Processos de Negócio - GFT com eficiência e livre de erros.

Também será necessário o uso dos seguintes artefatos: "Legenda de Cores para Mapeamento de Processo de Negócio", "Checklist de Mapa de Processo de Negócio", "Manual de Referência de Mapeamento de Processos".

Abaixo se encontram as etapas a serem realizadas na execução deste processo e o diagrama do fluxo.

![](_page_19_Picture_0.jpeg)

![](_page_19_Figure_2.jpeg)

![](_page_20_Picture_0.jpeg)

### **01. Agendar reunião de mapeamento de processo de negócio**

RESPONSÁVEL PELA EXECUÇÃO: O GTPI.

DETALHAMENTO: Deve-se agendar uma reunião de mapeamento, por email, com o gerente da área onde se irá mapear os processos de negócio.

Deve-se pedir ao gerente para incluir na reunião as pessoas que possuem o conhecimento do funcionamento dos processos de negócio em sua área, caso ele não possua o conhecimento completo.

O GTPI deve selecionar um servidor do ESPROC - Elaboração para coordenar a reunião, e incluí-la no convite. A seleção deve se guiar pelos seguintes critérios:

- 1) Menor carga de trabalho do servidor.
- 2) Maior familiaridade com os processos da área mapeada.
- 3) Maior familiaridade com as pessoas na reunião.

4) Disponibilidade de realizar viagens, se necessário.

CONTINUIDADE: deve-se seguir para a etapa "02. Realizar reunião de mapeamento de processo de negócio".

### **02. Realizar reunião de mapeamento de processo de negócio**

RESPONSÁVEL PELA EXECUÇÃO: ESPROC - Elaboração.

DETALHAMENTO: Antes e durante a reunião, deve-se seguir as boas práticas de mapeamento constantes no 'Manual de Referência de Mapeamento de Processos'.

Deve-se usar o sistema 'GFT - Processos de Negócio' em conjunto com o MS Visio para se fazer o mapeamento.

Em relação a ordem de preenchimento das informações, deve-se:

1) Identificar os candidatos a processos de negócio, perguntando ao entrevistado quais são os "grandes grupos" de trabalho na área. Os processos de negócio identificados durante este passo NÃO são necessariamente os processos de negócio finais. Em etapas posteriores eles serão harmonizados com os processos de negócio verdadeiros, contidos na base do sistema. Este passo é somente para se organizar os processos de trabalho em candidatos a processos de negócio. Cada processo de negócio identificado deve ser uma aba no mesmo arquivo em Visio, e o nome da aba deve ser o nome do candidato a processo de negócio.

2) Identificar os processos de trabalho do processo de negócio no Visio, de acordo com a linguagem de mapeamento de processo de negócio contida no artefato 'Manual de Referência de Mapeamento de Processos'. Não é necessário nesta etapa garantir total conformidade com a linguagem, visto que ela será ajustada em processo posterior. Ao se realizar o mapeamento, pode-se identificar processos de trabalho de outras áreas (mapeadas ou não), que não se sabe a qual área pertence, que não possuem processos de negócio aparentes, entre outros. Nestes casos, as caixas devem ser pintadas de acordo com as cores do artefato 'Legenda de Cores para Mapeamento de Processo de Negócio''para que, no futuro, ao se passar o mapa a limpo, estas informações estejam claras para análise.

MPR/SPI-200-R00

![](_page_21_Picture_1.jpeg)

3) Descrever de forma detalhada o que significa cada processo de trabalho no MS Visio, dentro da propriedade "Documentação" de cada caixa do processo de trabalho. Este passo é importante para se entender posteriormente o que é de fato o processo de trabalho que a caixa representa. Deve conter, além da descrição, informações sobre o evento de início e de fim.

4) Descrever o SIPOC. Ao descrevê-lo, deve-se iniciar-se pelo C e ir em direção ao S, ou seja, no sentido inverso. O SIPOC deve ser anotado em cada mapa do processo de negócio, usando-se formas de texto.

Ao final da reunião, deve-se gravar o mapa na rede e verificar se são necessárias reuniões extras, para que o mapeamento dos processos de negócio da área se dê de forma adequada. Caso sejam necessárias, marcá-las diretamente com as pessoas apropriadas.

Caso não sejam necessárias mais reuniões, passar por todos os processos de negócio mapeados durante todas as reuniões desta demanda para garantir que o mapeamento está adequado. Em particular, verificar se estão corretos:

1) Os nomes dos processos de trabalho e seus respectivos responsáveis.

- 2) O sequenciamento entre os processos de trabalho.
- 3) O posicionamento dos processos de trabalho nos processos de negócio.

4) O SIPOC.

COMPETÊNCIAS: Mapeia, com clareza, processos de negócios utilizando a linguagem institucionalizada e conceitos de modelagem de processos, Manipula o módulo de Processos de Negócio - GFT com eficiência e livre de erros.

ARTEFATOS USADOS NESTA ATIVIDADE: Manual de Referência de Mapeamento de Processos, Legenda de Cores para Mapeamento de Processo de Negócio.

SISTEMAS USADOS NESTA ATIVIDADE: GFT - Processos de Negócio.

CONTINUIDADE: caso a resposta para a pergunta "São necessárias mais reuniões?" seja "não, não são necessárias mais reuniões", deve-se seguir para a etapa "03. Ajustar mapa de processo de negócio". Caso a resposta seja "sim, são necessárias mais reuniões", deve-se seguir para a etapa "02. Realizar reunião de mapeamento de processo de negócio".

### **03. Ajustar mapa de processo de negócio**

RESPONSÁVEL PELA EXECUÇÃO: ESPROC - Elaboração.

DETALHAMENTO: Deve-se ajustar o mapa de processo de negócio com as informações e formatos que não puderam ser feitos durante a reunião, de acordo com as regras do 'Checklist de Mapa de Processo de Negócio'. Caso sejam detectadas incompatibilidades, devese ajustá-las antes de enviar para a próxima fase.

Após o ajuste, deve-se consultar o sistema 'GFT - Processos de Negócio' e verificar, agora de fato, a qual processo de negócio deve pertencer cada grupo de processos de trabalho dentro dos candidados a processos de negócio identificados na etapa 02. Em caso de dúvidas, devese buscar orientação junto a O GTPI. O mesmo procedimento de verificação no sistema deve ser feito em relação aos processos de trabalho mapeados em cores, conforme artefato da etapa 02, ou seja, verificar se já existem antes de cadastrá-los, e a qual área pertencem. Neste

![](_page_22_Picture_1.jpeg)

caso, o sistema a ser usado é o 'GFT - Processos de Trabalho'.

Deve-se cadastrar os processos de negócio novos no sistema, incluindo dentro de si os seus processos de trabalho. Deve-se colocar as relações entre os processos de trabalho e criar novos, caso eles não existam. Tomar extrema precaução ao se criar novos processos de trabalho. Buscar na base dentro das áreas correspondentes, se já não há minutas ou publicações dos mesmos processos de trabalho que se quer criar, para impedir a criação de minutas duplicadas. O nome do novo processo de trabalho não deve ser genérico (ex: Elaborar Nota Técnica), e sim conter especificidades que possam identificar o conteúdo de trabalho de forma unívoca em relação a outros processos de trabalho com nomes parecidos (ex: Elaborar Nota Técnica de Afastamento do País para Realização de Curso no Exterior). Ao se criar processos de trabalho novos, deve-se colocar como responsável o chefe da ALGP da UORG que executa as ações do processo de trabalho, e deve-se cadastrar como área a própria área mapeada. Ao se criar um processo de trabalho novo, deve-se também colocar sua descrição detalhada, de acordo com a informação constante no campo "Documentação" do MS Visio.

Deve-se também cadastrar os processos de trabalho novos identificados nos processos de negócio existentes, e incluir as informações do SIPOC mapeadas na etapa 02.

Deve-se ainda verificar as categorias existentes para os processos de negócio, e verificar se o processo de negócio mapeado se encaixa em alguma das categorias existentes, em caso positivo, deve-se fazer a associação.

Após os ajustes, se deve dar upload do mapa de processo de negócio no sistema 'GFT - Processos de Negócio'(sem caixas pintadas em cores), consolidar o mapa de processo de negócio.

Ao passar para a próxima etapa, caso o responsável por essa etapa também esteja incluído no próximo grupo, ou seja 'ESPROC - Revisão', não deve-se tomar a etapa, e sim selecionar uma pessoa diferente para realizá-la, de acordo com os seguintes critérios:

1) Familiariedade com o processo.

2) Experiência em revisão de mapas de processo de negócio.

3) Carga de trabalho.

2) Cadastrar os processos de trabalho no registro do processo de negócio no 'GFT - Processos de Negócio'. No sistema, caso seja necessário criar novos processos de trabalho, colocar o gerente como responsável pelos processos de trabalho criados, ou quem ele designar.

COMPETÊNCIAS: Mapeia, com clareza, processos de negócios utilizando a linguagem institucionalizada e conceitos de modelagem de processos.

ARTEFATOS USADOS NESTA ATIVIDADE: Checklist de Mapa de Processo de Negócio.

SISTEMAS USADOS NESTA ATIVIDADE: GFT - Processos de Negócio, GFT - Processos de Trabalho.

CONTINUIDADE: deve-se seguir para a etapa "04. Revisar Mapa de Processo de Negócio".

### **04. Revisar Mapa de Processo de Negócio**

![](_page_23_Picture_0.jpeg)

#### RESPONSÁVEL PELA EXECUÇÃO: ESPROC - Revisão.

DETALHAMENTO: O ESPROC - Revisão deve verificar se o mapa atende os requisitos do artefato 'Checklist de Mapa de Processo de Negócio'. Em caso negativo, ele mesmo deve realizar os ajustes de acordo com o mesmo artefato.

Verificar também se as informações do diagrama em Visio estão idênticas às informações cadastradas no sistema 'GFT - Processos de Negócio'. Caso haja disparidades, entrar em contato com a pessoa que elaborou o mapa para descobrir qual informação é a correta, a que consta no mapa em Visio ou no sistema. Após o esclarecimento, deve-se corrigir as informações erradas tanto no Visio quanto no sistema.

Após a verificação e os ajustes finais, consolidar a versão do Processo de Negócio e indicar se havia erros no checklist nos dados da demanda.

ARTEFATOS USADOS NESTA ATIVIDADE: Checklist de Mapa de Processo de Negócio. SISTEMAS USADOS NESTA ATIVIDADE: GFT - Processos de Negócio.

PROCESSOS DISPARADOS AO FINAL DESTA ATIVIDADE: 'Cadastrar Mapa de Processo de Trabalho da SIA', publicado no MPR/SIA-010-R03, opcionalmente; 'Mapear Processo de Trabalho na SPI', opcionalmente.

CONTINUIDADE: esta etapa finaliza o procedimento.

![](_page_24_Picture_1.jpeg)

### **4.2 Mapear Processo de Trabalho na SPI**

Este processo de trabalho contém as etapas necessárias para se gerar o fluxo fiel de um processo de trabalho em existência na SPI e cadastrá-lo adequadamente no sistema.

O processo contém, ao todo, 4 etapas. A situação que inicia o processo, chamada de evento de início, foi descrita como: "Novos Processos de Trabalho ou novas versões identificadas ainda não mapeadas", portanto, este processo deve ser executado sempre que este evento acontecer. Da mesma forma, o processo é considerado concluído quando alcança seu evento de fim. O evento de fim descrito para esse processo é: "Mapa validado cadastrado".

Os grupos envolvidos na execução deste processo são: GTPI-ALGP, GTPI-ALGP - Revisão.

Para que este processo seja executado de forma apropriada, é necessário que o(s) executor(es) possua a seguinte competência: Mapeia, com clareza, processos de trabalho utilizando o MS Visio, a linguagem institucionalizada e conceitos de modelagem de processos.

Também será necessário o uso dos seguintes artefatos: "Checklist de Mapa de Processo de Trabalho", "Manual de Referência de Mapeamento de Processos", "E-Mail Padrão - Indicação para Mapeamento de Processo de Trabalho da SPI", "Formas da Notação de Mapeamento de Processos".

Abaixo se encontram as etapas a serem realizadas na execução deste processo e o diagrama do fluxo.

![](_page_25_Picture_0.jpeg)

![](_page_25_Figure_2.jpeg)

![](_page_26_Picture_0.jpeg)

### **01. Agendar reunião de mapeamento de processo de trabalho**

RESPONSÁVEL PELA EXECUÇÃO: GTPI-ALGP.

DETALHAMENTO: Preencher a minuta de email padrão, conforme artefato 'E-Mail Padrão - Indicação para Mapeamento de Processo de Trabalho da SPI', com os dados do processo a ser mapeado e do gestor imediato predominante do processo. O gestor predominante do processo é aquele que possui mais atividades relacionadas no processo, e que geralmente inicia-o. Para descobrir o nome do gestor, deve-se procurar no sistema 'GFT - Áreas e Grupos'. As salas de reunião devem conter notebook, projetor e acesso a rede.

ARTEFATOS USADOS NESTA ATIVIDADE: E-Mail Padrão - Indicação para Mapeamento de Processo de Trabalho da SPI.

SISTEMAS USADOS NESTA ATIVIDADE: GFT - Áreas e Grupos.

CONTINUIDADE: deve-se seguir para a etapa "02. Realizar reunião de mapeamento de processo de trabalho".

### **02. Realizar reunião de mapeamento de processo de trabalho** RESPONSÁVEL PELA EXECUÇÃO: GTPI-ALGP.

DETALHAMENTO: O GTPI-ALGP deve iniciar a reunião explicando em linhas gerais o trabalho a ser realizado, os passos anteriores (mapeamento do processo de negócio) e os passos posteriores (elaboração e aprovação do MPR) caso seja a primeira vez que as pessoas presentes na reunião tenham contato com uma reunião de mapeamento.

Entrevistar as pessoas na reunião e desenhar os diagramas dos processos de trabalho usando o MS-Visio e seguindo todas as práticas recomendadas do capítulo de Boas Práticas de Mapeamento do 'Manual de Referência de Mapeamento de Processos'. Abrir os processos de negócio dos processos de trabalho a serem mapeados para se ter uma ideia do contexto geral do que se quer mapear.

Ao se mapear o processo de trabalho, deve-se verificar, por meio do conteúdo do processo de trabalho explicado na reunião, se há possibilidade de automação do processo de trabalho tendo-se em conta as funcionalidades do GFT. Caso isso seja possível, deve-se explicar a possibilidade de automação à área mapeada e verificar se ela possui interesse em realizar o mapeamento já prevendo o uso dessa ferramenta. Em caso de resposta positiva da área, modelar o processo de trabalho já tendo em vista esse fim, anotando na parte de "Documentação" das figuras do MS Visio, as informações referentes aos dados que devem ser mapeados.

O arquivo em Visio deve ser salvo na pasta \\svcdf1001\\ANAC\SPI\ESPROC\ALGP SPI\<gerência>\, sendo que <gerência> deve ser substituído pela sigla da gerência predominante do processo. Caso haja alguma observação importante sobre a etapa que possa ser usada na elaboração do manual, anotá-la no campo "Documentação" do diagrama da atividade no próprio Visio.

Perguntar ao entrevistado, adicionalmente, se alguma etapa (incluindo o evento de fim), dispara a execução de outro processo de trabalho. Em caso positivo, tomar nota da

![](_page_27_Picture_0.jpeg)

![](_page_27_Picture_1.jpeg)

informação dentro do campo documentação no diagrama da atividade que dispara o novo processo, informando, minimamente, o nome do processo de trabalho disparado, caso já exista no sistema 'GFT - Processos de Trabalho', ou uma descrição do processo de trabalho, caso não exista.

Durante o mapeamento, caso seja percebida uma forma mais conveniente de dividir os processos de trabalho a serem mapeados, pode-se livremente mesclar, dividir, excluir e incluir outras minutas de processos de trabalho da SPI. Se por acaso, houver mudança na estrutura do processo de negócio que gere novos processos de trabalho (por meio de divisão ou não), incluí-los no Processo de Negócio no sistema 'GFT - Processos de Negócio'.

Mapear um processo de trabalho de cada vez. Após o mapeamento de cada Processo de Trabalho, durante a reunião, entrar no sistema 'GFT - Áreas e Grupos' e cadastrar as pessoas pertencentes a cada grupo que toma ação no processo de trabalho. Caso o grupo não exista, cadastrá-lo, porém, apenas após verificar se o grupo já não está cadastrado com outro nome.

Ao final da reunião, caso seja necessária novas reuniões com os mesmos participantes dessa reunião, já agendar a data da próxima reunião no Outlook.

Caso não sejam mais necessárias reuniões, avisar ao entrevistado que o trabalho irá agora para a fase de detalhamento das etapas e publicação do MPR, e que, nesta próxima fase, o mapa pode sofrer alterações de acordo com novas informações sobre o detalhe das etapas. Explicar que a aprovação de todo trabalho será feita pelo superintendente.

COMPETÊNCIAS: Mapeia, com clareza, processos de trabalho utilizando o MS Visio, a linguagem institucionalizada e conceitos de modelagem de processos.

ARTEFATOS USADOS NESTA ATIVIDADE: Manual de Referência de Mapeamento de Processos, Formas da Notação de Mapeamento de Processos.

SISTEMAS USADOS NESTA ATIVIDADE: GFT - Processos de Negócio, GFT - Áreas e Grupos, GFT - Processos de Trabalho.

CONTINUIDADE: deve-se seguir para a etapa "03. Ajustar mapa de processo de trabalho e cadastrar no sistema".

### **03. Ajustar mapa de processo de trabalho e cadastrar no sistema**

RESPONSÁVEL PELA EXECUÇÃO: GTPI-ALGP.

DETALHAMENTO: Ajustar o(s) mapa(s) elaborados na etapa anterior de acordo com os itens do 'Checklist de Mapa de Processo de Trabalho'. Se durante o ajuste houver a necessidade de refrasear etapas ou o nome do processo de trabalho, contatar as pessoas participantes do mapeamento para obter concordância da mudança antes de realizar o ajuste.

Após o ajuste ter sido completado, criar um novo registro para o processo de trabalho do mapa no sistema 'GFT - Processos de Trabalho', especificando, neste momento, somente o tipo de cada uma das etapas do mapa e o responsável pela execução. Caso a etapa tenha alguma observação gravada no campo "Documentação" do Visio, incluí-la na instrução de trabalho. Deve-se carregar também o mapa em MS Visio no sistema. Deve-se também incluir a descrição do processo de trabalho de forma detalhada no sistema, de tal forma a possibilitar

![](_page_28_Picture_1.jpeg)

o entendimento do objetivo do fluxo.

Se durante a reunião de mapeamento foi identificado que o processo de trabalho mapeado possui disparos para outros processos de trabalho, deve se proceder da seguinte forma:

1) Se o processo de trabalho disparado não estiver no mesmo processo de negócio do processo mapeado, inclui-lo no processo de negócio por meio do sistema 'GFT - Processos de Negócio'.

2) Caso o processo já esteja cadastrado no sistema 'GFT - Processos de Trabalho', cadastrar o disparo na etapa correta.

3) Caso o processo não tenha sido encontrado no sistema, entrar em contato com o chefe da ALGP da UORG em questão e perguntar sobre a existência do processo de trabalho. Caso exista, proceder conforme passos 1 e 2 desta instrução, caso não exista, criar o processo de trabalho no sistema de acordo com o nome dado pela UORG. Ao criar um novo processo de trabalho para o disparo, colocar como responsável pela edição o chefe da ALGP da UORG ao qual o processo de trabalho pertence, colocar como área responsável pelo processo de trabalho a área a qual o processo de trabalho pertence, e cadastrar o disparo na etapa correta do processo de trabalho mapeado.

Deve-se também ajustar o processo de trabalho mapeado para que se conecte de forma correta ao próximo processo de acordo com o evento de início do próximo processo, caso este último já esteja publicado ou tenha sido gerado por outra ALGP.

Caso haja a necessidade de marcar reunião com outro grupo de pessoas que não sejam as presentes na última reunião, preencher o artefato 'E-Mail Padrão - Indicação para Mapeamento de Processo de Trabalho da SPI', com os dados do(s) processo(s) a ser(em) mapeado(s) e do gestor imediato predominante do processo. O gestor predominante do processo é aquele que possui mais atividades relacionadas no processo, e que geralmente inicia-o. Para descobrir o nome do gestor, deve-se procurar no sistema 'GFT - Áreas e Grupos'. ARTEFATOS USADOS NESTA ATIVIDADE: Checklist de Mapa de Processo de Trabalho, E-Mail Padrão - Indicação para Mapeamento de Processo de Trabalho da SPI.

SISTEMAS USADOS NESTA ATIVIDADE: GFT - Processos de Negócio, GFT - Áreas e Grupos, GFT - Processos de Trabalho.

CONTINUIDADE: caso a resposta para a pergunta "São necessárias mais reuniões?" seja "sim, são necessárias mais reuniões", deve-se seguir para a etapa "02. Realizar reunião de mapeamento de processo de trabalho". Caso a resposta seja "não, não são necessárias mais reuniões", deve-se seguir para a etapa "04. Checar mapa de processo de trabalho no sistema".

### **04. Checar mapa de processo de trabalho no sistema**

RESPONSÁVEL PELA EXECUÇÃO: GTPI-ALGP - Revisão.

DETALHAMENTO: O GTPI-ALGP - Revisão deve verificar se os mapas dos processos de trabalho mapeados atendem os requisitos do 'Checklist de Mapa de Processo de Trabalho'. Em caso negativo, ele mesmo deve proceder aos ajustes de acordo com o mesmo artefato.

![](_page_29_Picture_0.jpeg)

Verificar também se as informações do diagrama em Visio estão idênticas às informações cadastradas no sistema 'GFT - Processos de Trabalho'. Caso haja disparidades, entrar em contato com a pessoa da 'GTPI-ALGP' que elaborou o mapa para descobrir qual informação é a correta, a que consta no mapa em Visio ou no sistema. Após o esclarecimento, deve-se corrigir as informações erradas tanto no Visio quanto no sistema.

Após a verificação e os ajustes finais, indicar se havia erros no checklist.

Ao final desta etapa, será pedido um disparo. Cadastrar uma demanda para cada conjunto de processos de trabalho pertencentes a uma mesma área organizacional. Em caso de processos de trabalho interfuncionais, associá-los ao grupo da área predominante.

ARTEFATOS USADOS NESTA ATIVIDADE: Checklist de Mapa de Processo de Trabalho.

SISTEMAS USADOS NESTA ATIVIDADE: GFT - Processos de Trabalho.

PROCESSOS DISPARADOS AO FINAL DESTA ATIVIDADE: 'Elaborar e Publicar MPR na SPI', obrigatoriamente.

CONTINUIDADE: esta etapa finaliza o procedimento.

![](_page_30_Picture_1.jpeg)

### **4.3 Elaborar e Publicar MPR na SPI**

Este processo de trabalho lista as etapas necessárias para se detalhar a instrução de trabalho, competências e outros dados de um processo de trabalho mapeado na SPI. Ele também inclui procedimentos para garantir a aprovação do MPR pelo superintendente e o trâmite para publicação em BPS.

O processo contém, ao todo, 10 etapas. A situação que inicia o processo, chamada de evento de início, foi descrita como: "PT mapeados e cadastrados", portanto, este processo deve ser executado sempre que este evento acontecer. Da mesma forma, o processo é considerado concluído quando alcança seu evento de fim. O evento de fim descrito para esse processo é: "Mapa aprovado e encaminhado para publicação".

Os grupos envolvidos na execução deste processo são: GESTOR/SPI, GTPI-ALGP, O GTPI, O SPI, Recurso Interno, SPI - Secretaria.

Para que este processo seja executado de forma apropriada, é necessário que o(s) executor(es) possua(m) as seguintes competências: Cria instruções de trabalho claras e totalmente compreensíveis pelos leigos, Parametriza as informações necessárias para o controle do processo, a partir da modelagem de dados do Sistema GFT, Tramita, corretamente, os documentos no SIGAD, observando a IN nº 22 e a rotina de despachos, Mapeia, com clareza, competências utilizando o GFT, a linguagem institucionalizada e os conceitos de mapeamento de competências, Usa ferramentas do SIGAD, com precisão, agilidade e correção, de acordo com manual de utilização do SIGAD.

Também será necessário o uso dos seguintes artefatos: "Métricas para Mapeamento", "Numeração Padrão de MPR na SPI", "Modelo de Portaria para Publicação de MPR na SPI", "Checklist de Qualidade de Manual de Procedimento", "Manual de Referência de Mapeamento de Processos", "Modelo de Memorando de Envio para Aprovação de MPR na SPI", "Modelo de Memorando para Publicação de MPR na SPI".

Abaixo se encontram as etapas a serem realizadas na execução deste processo e o diagrama do fluxo.

![](_page_31_Picture_0.jpeg)

![](_page_31_Figure_2.jpeg)

![](_page_32_Picture_0.jpeg)

### **01. Alocar processo em MPR e agendar reunião de elaboração de MPR**

#### RESPONSÁVEL PELA EXECUÇÃO: GTPI-ALGP.

DETALHAMENTO: Alocar os processos de trabalho nos MPR de acordo com as orientações explícitas de O GTPI ou do solicitante da execução deste processo, caso existam, respeitando a orientação de O GTPI caso haja conflito nas orientações.

Caso não haja orientação explícita de nenhuma das partes, verificar se os processos que precisam ser detalhados já possuem versões antigas em outros MPR em vigor ou em minutas esperando publicação. Para isso, deve-se verificar o cadastro de MPR no sistema 'GFT - Manual de Procedimento'.

Caso alguns dos processos já estejam estabelecidos em um MPR, deve-se inserí-los nos MPR em questão. Caso o MPR já esteja publicado, deve-se criar uma nova versão para o manual. Isso significa que, caso o MPR identificado esteja em vigor, este procedimento constará em uma revisão deste manual. Anotar, no campo de justificativa pedido para a nova revisão, que a nova versão do MPR está sendo gerada para incluir a nova versão do processo.

Caso alguns dos processos não estejam estabelecidos em nenhum MPR, deve-se verificar se algum dos MPR possuem então assunto relacionado aos processos em questão. Assuntos podem ser temática em comum, processos de trabalho relacionados, processo de negócio e/ou área organizacional compartilhada com os outros processos de trabalho do manual. Em caso positivo, adicionar os processos de trabalho aos MPR correlatos, criando uma nova versão caso o MPR já esteja publicado, de forma semelhante ao explicado no parágrafo anterior. Anotar, como justificativa, que a nova versão do MPR está sendo criada para incluir o novo processo.

No caso de haver processos que não possam ser relacionados a nenhum MPR pré-existente, criar um registro para um novo MPR no sistema 'GFT - Manual de Procedimento', usando-se de critérios semelhantes aos do parágrafo anterior. Ao se criar o novo MPR, deve-se descrever o propósito do manual. Na tela de criação do novo MPR, deve-se inserir como data de aprovação uma data qualquer do futuro, que será ajustada posteriormente para refletir a data real de aprovação do documento. A numeração do MPR deve respeitar a tabela do artefato 'Numeração Padrão de MPR na SPI'.

Em caso de dúvidas, consultar O GTPI.

Deve-se tentar agendar a reunião de detalhamento com as mesmas pessoas que participaram da elaboração dos processos de trabalho, caso seja possível. Em caso negativo, deve-se dar preferência a agendamento de reuniões presenciais em detrimento de videoconferência, e sempre que isso não afetar o prazo de conclusão da elaboração do MPR. ARTEFATOS USADOS NESTA ATIVIDADE: Numeração Padrão de MPR na SPI.

SISTEMAS USADOS NESTA ATIVIDADE: GFT - Manual de Procedimento.

CONTINUIDADE: deve-se seguir para a etapa "02. Realizar reunião de elaboração de MPR".

![](_page_33_Picture_1.jpeg)

## **02. Realizar reunião de elaboração de MPR**

RESPONSÁVEL PELA EXECUÇÃO: GTPI-ALGP.

DETALHAMENTO: Deve-se apresentar o MPR onde os processos mapeados serão inseridos utilizando-se o 'GFT - Processos de Trabalho', possibilitando a área alvo opinar sobre a alocação do processo no MPR feito na etapa anterior. Caso o entrevistado tenha opinião divergente do executor da atividade, deve-se dar preferência à opinião do entrevistado.

Entrevistar a área alvo de acordo com o capítulo de Boas Práticas do artefato 'Manual de Referência de Mapeamento de Processos'. Deve-se preencher, primeiramente, as instruções de trabalho de todas as etapas juntamente com os artefatos e os sistemas externos, e somente após a conclusão destes detalhamentos deve-se inserir as competências. Caso o sistema em particular não esteja cadastrado, deve-se cadastrá-lo usando o sistema 'GFT-Sistemas Externos'.

As competências devem ser inseridas somente nas atividades relevantes, que são:

- 1) As que agregam valor.
- 2) As que necessitam de conhecimento não óbvio para serem realizadas.

Caso a competência não exista, deve-se cadastrá-la no sistema 'GFT - CCHA'.

Caso o mapeamento do processo tenha sido modelado para o uso no sistema 'GFT - Demandas', deve-se proceder ao cadastro dos dados após a inserção de competências.

A qualquer momento, ao se detalhar as etapas, pode ser que o grupo sinta a necessidade de se remodelar o fluxo mapeado para que o processo esteja realmente de acordo com o que se deseja. Nesses casos, deve-se remodelar o fluxo diretamente na reunião.

COMPETÊNCIAS: Parametriza as informações necessárias para o controle do processo, a partir da modelagem de dados do Sistema GFT, Cria instruções de trabalho claras e totalmente compreensíveis pelos leigos, Mapeia, com clareza, competências utilizando o GFT, a linguagem institucionalizada e os conceitos de mapeamento de competências.

ARTEFATOS USADOS NESTA ATIVIDADE: Manual de Referência de Mapeamento de Processos. SISTEMAS USADOS NESTA ATIVIDADE: GFT - Processos de Trabalho, GFT - Demandas, GFT - CCHA, GFT- Sistemas Externos.

CONTINUIDADE: caso a resposta para a pergunta "São necessárias mais reuniões?" seja "não são necessárias mais reuniões", deve-se seguir para a etapa "03. Ajustar dados do MPR e calcular métricas". Caso a resposta seja "sim, são necessárias mais reuniões", deve-se seguir para a etapa "10. Ajustar dados do MPR e reagendar nova reunião".

### **03. Ajustar dados do MPR e calcular métricas**

RESPONSÁVEL PELA EXECUÇÃO: GTPI-ALGP.

DETALHAMENTO: Gerar o documento impresso e verificar se não há erros ou informações desatualizadas. Com o documento impresso é mais fácil verificar se os nomes e descrições de grupos, artefatos e termos estão corretos, assim como é fácil identificar erros de ortografia, que é revelada pela ferramenta de correção ortográfica do Ms Word. Em caso de erros, corrigí-los.

![](_page_34_Picture_0.jpeg)

![](_page_34_Picture_1.jpeg)

Deve-se verificar no sistema 'GFT - CCHA'se todas as competências publicadas no MPR foram validadas, já que competências não validadas podem mudar de redação a qualquer momento, e portanto, não podem ser aprovadas. Em caso de competências não validadas, deve-se pedir ao responsável pela validação das competências que o faça o mais rápido possível.

Verificar também, no documento do Word, se a descrição dos processos e a descrição do MPR fazem sentido no papel impresso. Caso não façam, proceder aos ajustes.

Nesta etapa, os termos devem ser adicionados ao MPR. Deve-se colocar como termos:

- 1) Todas as siglas que aparecem no MPR.
- 2) Todas as expressões técnicas.
- 3) Traduções, se existirem.

Caso o termo que se deseja adicionar ao MPR não exista, deve-se cadastrá-lo no sistema 'GFT - Termos'.

Verificar também se os mapas em Visio, cadastrados no 'GFT - Processos de Trabalho', estão de acordo com a versão final de cada processo cadastrado no MPR. Em caso negativo, deve-se ajustar o Visio e atualizá-lo no mesmo sistema. Atualizar também no 'GFT - Processos de Trabalho' os dados de frequência de disparo do processo, caso ele seja períodico, e as áreas/grupos com liberdade de solicitar o seu disparo.

Os ajustes dessa fase devem ser finais. As métricas devem ser calculadas de acordo com o 'Métricas para Mapeamento'. Deve-se gerar o documento em Word no sistema 'GFT - Manual de Procedimento', adicionando, na página de assinatura, o nome do(s) gestor(es) cujas áreas são disciplinadas pelo MPR, acima do nome do superintendente.

Inserir, no sistema 'GFT - Áreas e Grupos', o login dos servidores envolvidos em todas as etapas de todos os processos de trabalho do MPR.

Caso essa etapa esteja sendo retrabalhada, abrir o documento em Word enviado pela etapa anterior e verificar os ajustes a serem feitos. Após os ajustes, seguir o trâmite normal do processo.

ARTEFATOS USADOS NESTA ATIVIDADE: Métricas para Mapeamento.

SISTEMAS USADOS NESTA ATIVIDADE: GFT - Áreas e Grupos, GFT - Processos de Trabalho, GFT - Manual de Procedimento, GFT - CCHA, GFT - Termos.

CONTINUIDADE: deve-se seguir para a etapa "04. Analisar MPR".

### **04. Analisar MPR**

RESPONSÁVEL PELA EXECUÇÃO: O GTPI.

DETALHAMENTO: Verificar se o MPR está conforme os itens do artefato 'Checklist de Qualidade de Manual de Procedimento'. Adicionalmente, verificar se o manual:

1) Possui instruções de trabalho claras, de tal forma que um leigo consiga entendê-las.

![](_page_35_Picture_0.jpeg)

- 2) Se a modelagem de dados foi feita corretamente.
- 3) Se não foram esquecidas etapas.

4) Se as etapas passivas foram usadas de forma adequada.

5) Se os eventos de início e fim são apropriados.

6) Se as etapas mais significativas possuem competências declaradas.

Em caso de problemas, deve-se anotá-los no próprio documento usando comentários ou a funcionalidade "Controlar Alterações". Carregar o documento do Word com as anotações nesta etapa no GFT e devolver o MPR para a etapa 04, para que as correções possam ser efetuadas.

COMPETÊNCIAS: Mapeia, com clareza, competências utilizando o GFT, a linguagem institucionalizada e os conceitos de mapeamento de competências, Parametriza as informações necessárias para o controle do processo, a partir da modelagem de dados do Sistema GFT, Cria instruções de trabalho claras e totalmente compreensíveis pelos leigos. ARTEFATOS USADOS NESTA ATIVIDADE: Checklist de Qualidade de Manual de Procedimento. CONTINUIDADE: deve-se seguir para a etapa "05. Visar MPR".

### **05. Visar MPR**

RESPONSÁVEL PELA EXECUÇÃO: Recurso Interno.

DETALHAMENTO: Verificar se o conteúdo do MPR ajustado está de acordo com o que foi combinado nas reuniões de elaboração do manual. Mudanças de redação que não afetam o conteúdo do que foi acordado devem ser toleradas. Em caso de necessidade de correções, especificar em comentários do Word ou usando-se a funcionalidade "Controlar Alterações" no próprio documento os ajustes que devem ser feitos, carregar o documento do Word com as anotações nesta etapa e e devolver o MPR para a etapa 04.

CONTINUIDADE: deve-se seguir para a etapa "06. Validar MPR".

### **06. Validar MPR**

RESPONSÁVEL PELA EXECUÇÃO: GESTOR/SPI.

DETALHAMENTO: Verificar se o procedimento descrito está de acordo com o planejado para a área. Em caso de discordância, marcar usando o Word quais as discordâncias, anotar os pontos de discordância usando comentários ou "Controlar Alterações" no próprio Word, carregá-lo no GFT e devolver a execução para a etapa 05 para correções.

Em caso de concordância, assinar o documento na página da assinatura e entregar o documento fisicamente a O SPI.

CONTINUIDADE: deve-se seguir para a etapa "07. Aprovar MPR".

### **07. Aprovar MPR**

RESPONSÁVEL PELA EXECUÇÃO: O SPI.

DETALHAMENTO: Ler o MPR e verificar se os procedimentos ali estabelecidos possuem todas as tarefas desejadas para os processos da área. Em caso de discordância, deve-se anotar os pontos de discordância usando comentários ou "Controlar Alterações" no próprio Word, carregá-lo no GFT e devolver a execução para a etapa 05 para correções.

![](_page_36_Picture_0.jpeg)

Em caso de concordância, deve-se assinar o MPR na página de assinaturas e enviar fisicamente para a O GTPI.

CONTINUIDADE: deve-se seguir para a etapa "08. Oficializar MPR".

### **08. Oficializar MPR**

RESPONSÁVEL PELA EXECUÇÃO: O GTPI.

DETALHAMENTO: Deve-se oficializar o MPR no sistema 'GFT - Manual de Procedimento' e enviar o documento físico à secretária. Antes de oficializar o manual, deve-se:

1) Verificar se a data da aprovação no sistema está correta, em caso negativo, deve-se atualizá-la.

2) Verificar se o aprovador no sistema está correto, em caso negativo, atualizá-lo.

3) Verificar se o MPR precisa ser reservado ou não. Algum MPR da SPI só deve ser reservado caso alguma etapa de algum processo publicado no MPR tenha caráter sigiloso, ou seja, não deve ser submetida temporariamente à ao acesso público em razão de sua imprescindibilidade para a segurança da sociedade e do Estado.

SISTEMAS USADOS NESTA ATIVIDADE: GFT - Manual de Procedimento.

CONTINUIDADE: deve-se seguir para a etapa "09. Autuar processo administrativo e tramitar MPR para publicação".

### **09. Autuar processo administrativo e tramitar MPR para publicação**

RESPONSÁVEL PELA EXECUÇÃO: SPI - Secretaria.

DETALHAMENTO: Deve-se iniciar esta etapa somente com um MPR assinado pelo O GTPI entregue fisicamente.

Com o MPR em mãoes, deve-se:

1) Cadastrá-lo no 'SIGAD'.

2) Preencher o memorando 'Modelo de Memorando de Envio para Aprovação de MPR na SPI' e cadastrá-lo no 'SIGAD'.

3) Coletar a assinatura de O GTPI no 1º memorando.

4) Autuar processo administrativo com o memorando acima como 1ª peça.

5) Colocar como segunda peça do processo administrativo o MPR assinado.

6) Preencher o memorando 'Modelo de Memorando para Publicação de MPR na SPI' e cadastrá-lo no 'SIGAD'.

7) Preencher a portaria 'Modelo de Portaria para Publicação de MPR na SPI' e colocá-la fisicamente como anexo ao 2º memorando.

8) Coletar a assinatura de O SPI no 2º memorando e na minuta de portaria.

9) Xerocar o 2º memorando e a minuta de portaria.

10) Criar uma 2ª via do memorando no 'SIGAD', e anexá-la fisicamente ao processo administrativo criado.

11) Gerar um novo documento em Word do MPR a ser publicado no sistema 'GFT - Manual de Procedimento'.

![](_page_37_Picture_0.jpeg)

12) Enviar email para o endereço 'publicacao@anac.gov.br', com o texto de email informando a necessidade de publicação, e com a portaria preenchida e o MPR em Word como anexo.

13) Tramitar o 2º memorando para a ASTEC fisicamente e pelo 'SIGAD'.

14) Digitalizar todos os documentos constantes do processo administrativo e anexá-los ao processo eletrônico no 'SIGAD'.

15) Arquivar o processo administrativo.

Após todas as tarefas realizadas, deve-se finalizar a demanda.

COMPETÊNCIAS: Tramita, corretamente, os documentos no SIGAD, observando a IN nº 22 e a rotina de despachos, Usa ferramentas do SIGAD, com precisão, agilidade e correção, de acordo com manual de utilização do SIGAD.

ARTEFATOS USADOS NESTA ATIVIDADE: Modelo de Memorando de Envio para Aprovação de MPR na SPI, Modelo de Memorando para Publicação de MPR na SPI, Modelo de Portaria para Publicação de MPR na SPI.

SISTEMAS USADOS NESTA ATIVIDADE: GFT - Manual de Procedimento, SIGAD.

CONTINUIDADE: esta etapa finaliza o procedimento.

### **10. Ajustar dados do MPR e reagendar nova reunião**

RESPONSÁVEL PELA EXECUÇÃO: GTPI-ALGP.

DETALHAMENTO: Ajustar as instruções de trabalho, as competências e todas as outras propriedades do mapa de acordo com a linguagem oficial de mapeamento da ANAC contida no artefato 'Manual de Referência de Mapeamento de Processos'. Não deve-se preocupar neste momento em calcular o lead-time. Importar todos os dados gerados para o sistema 'GFT - Processos de Trabalho'.

Caso o manual de procedimento preveja automação do processo via GFT, deve-se simular o processo nesta etapa, aprovando-se o MPR no ambiente de simulação do GFT e simulando sua execução também no ambiente de simulação, em todas as etapas. Ao final, deve-se verificar se os dados gerados estão de acordo com o acordado nas reuniões.

Agendar a próxima reunião via Outlook com as pessoas envolvidas na última reunião. A sala deve conter acesso a rede interna e deve-se pedir a instalação de notebook e projetor na sala, caso não exista. Enviar a minuta ajustada de MPR em word para as pessoas que vão participar da reunião no momento do agendamento, via email.

ARTEFATOS USADOS NESTA ATIVIDADE: Manual de Referência de Mapeamento de Processos. SISTEMAS USADOS NESTA ATIVIDADE: GFT - Processos de Trabalho.

CONTINUIDADE: deve-se seguir para a etapa "02. Realizar reunião de elaboração de MPR".

![](_page_38_Picture_1.jpeg)

### **4.4 Atualizar Cadastro de Colaboradores e Áreas**

O processo contém, ao todo, 2 etapas. A situação que inicia o processo, chamada de evento de início, foi descrita como: "Diariamente", portanto, este processo deve ser executado sempre que este evento acontecer. Da mesma forma, o processo é considerado concluído quando alcança seu evento de fim. O evento de fim descrito para esse processo é: "Áreas e colaboradores atualizados".

O grupo envolvido na execução deste processo é: GTPI - Atualização Cadastral.

Para que este processo seja executado de forma apropriada, é necessário que o(s) executor(es) possua a seguinte competência: Atualiza o cadastro de recursos internos, áreas e grupos no sistema GFT de acordo com as informações provenientes do DOU e BPS.

Também será necessário o uso do seguinte artefato: "Lista de Consulta ao DOU/BPS".

Abaixo se encontram as etapas a serem realizadas na execução deste processo e o diagrama do fluxo.

![](_page_39_Picture_0.jpeg)

![](_page_39_Figure_2.jpeg)

### **01. Atualizar Sistema de Recursos Internos, Áreas e Grupos**

RESPONSÁVEL PELA EXECUÇÃO: GTPI - Atualização Cadastral.

DETALHAMENTO: Verificar na caixa de email pessoal da ANAC os e-mails enviados pela "Assessoria de Comunicação Social - Tome Nota", com o título "Diário Oficial da União", da data do dia em que a execução desta etapa foi disparada. Caso não encontre os emails em sua caixa, busque o seu superior imediato para que ele te inscreva na mala direta de recebimento destes emails.

Com o email aberto, abrir um novo documento do Word, copiar o texto do email para o arquivo como "Somente Texto".

Abrir a intranet da ANAC (intranet.anac.gov.br) usando o Internet Explorer, e clicar nos

![](_page_40_Picture_0.jpeg)

seguintes links: Biblioteca Digital > BPS e abrir o BPS da data de disparo desta demanda, se houver. Em caso positivo, copiar e colar o conteúdo do BPS no arquivo em Word após o texto copiado do DOU. Alguns BPS podem apresentar anexos ao lado do nome. Se houver algum anexo cujo título seja "Movimentação interna", também copiar seu conteúdo ao arquivo Word.

Abrir o artefato 'Lista de Consulta ao DOU/BPS'. Ler as instruções de uso do artefato contidas nos comentários, caso não as conheça. No arquivo em Word gerado, usar a funcionalidade "Localizar" e buscar cada palavra chave contida no artefato. Ao encontrar alguma das palavras chave, grifar o parágrafo inteiro na cor amarela, e executar as ações de atualização dos sistemas contidas no artefato, na ordem apresentada.

Salvar os arquivos Word gerados no GFT. Colocar como "Data de Pesquisa" a data do dia de disparo da demanda.

Verificar, para cada colaborador atualizado, se algum integrante saiu ou entrou em alguma das áreas listadas nas guias da planilha \\svcdf1001\anac\spi\esproc\controles\algp.xlsx. Em caso positivo, deve-se confirmar o disparo do processo ao finalizar esta etapa.

COMPETÊNCIAS: Atualiza o cadastro de recursos internos, áreas e grupos no sistema GFT de acordo com as informações provenientes do DOU e BPS.

ARTEFATOS USADOS NESTA ATIVIDADE: Lista de Consulta ao DOU/BPS.

SISTEMAS USADOS NESTA ATIVIDADE: GFT - Áreas e Grupos, GFT - Recursos Internos, GFT - Dados de Execução.

CONTINUIDADE: caso a resposta para a pergunta "Existem colaboradores não cadastrados por não ter login encontrado?" seja "sim, existem colaboradores não cadastrados", deve-se seguir para a etapa "02. Esperar cadastro do usuário na rede e cadastrar nova pessoa". Caso a resposta seja "não, não existem colaboradores não cadastrados", esta etapa finaliza o procedimento.

## **02. Esperar cadastro do usuário na rede e cadastrar nova pessoa**

RESPONSÁVEL PELA EXECUÇÃO: GTPI - Atualização Cadastral.

DETALHAMENTO: Digitar os nomes dos colaboradores não cadastrados no campo "servidores sem login" no GFT, e selecionar "não" no dado "Login cadastrado no GFT?".

Verificar, usando-se a lista de contatos do Lync da ANAC, cada nome registrado no campo "Servidores sem Login" que ainda não foram cadastrados no sistema 'GFT - Recursos Internos'. Caso encontre algum nome, buscar seu login em propriedades, cadastrá-lo no sistema conforme as instruções contidas no artefato 'Lista de Consulta ao DOU/BPS' e mudar o valor do dado "Login Cadastro no GFT?" para "Sim".

Concluir esta demanda somente em um dos dois casos:

1) Todos os servidores no campo "Servidores sem login" já foram cadastrados no GFT. 2) Data do prazo desta demanda foi ultrapassado. ARTEFATOS USADOS NESTA ATIVIDADE: Lista de Consulta ao DOU/BPS.

![](_page_41_Picture_0.jpeg)

SISTEMAS USADOS NESTA ATIVIDADE: GFT - Recursos Internos. CONTINUIDADE: esta etapa finaliza o procedimento.

![](_page_42_Picture_1.jpeg)

### **4.5 Auditar Cadastro de Colaboradores e Áreas e Cadastrar Estagiários**

O processo contém, ao todo, 4 etapas. A situação que inicia o processo, chamada de evento de início, foi descrita como: "Segunda-feira, a cada 2 semanas", portanto, este processo deve ser executado sempre que este evento acontecer. Da mesma forma, o processo é considerado concluído quando alcança seu evento de fim. O evento de fim descrito para esse processo é: "Cadastro de Colaboradores e Áreas auditado".

Os grupos envolvidos na execução deste processo são: GTPI - Atualização Cadastral, GTPI-ESPROC.

Para que este processo seja executado de forma apropriada, é necessário que o(s) executor(es) possua(m) as seguintes competências: Extrai dados funcionais dos servidores da ANAC no SIAPE de forma precisa, conforme necessidade, Identifica divergências entre duas listas de dados, utilizando o Microsoft Excel.

Abaixo se encontram as etapas a serem realizadas na execução deste processo e o diagrama do fluxo.

![](_page_43_Picture_0.jpeg)

![](_page_43_Figure_2.jpeg)

### **01. Extrair dados do SIAPE e fazer batimento**

#### RESPONSÁVEL PELA EXECUÇÃO: GTPI - ESPROC.

DETALHAMENTO: Fazer extração dos dados de lotação, login, nome e cargo dos servidores ativos da ANAC no 'SIAPE' na data de execução desta atividade.

Exportar os dados de lotação dos servidores do sistema 'GFT - Recursos Internos' para uma

![](_page_44_Picture_1.jpeg)

planilha excel e copiá-la para o arquivo da extração.

Criar uma planilha nova no mesmo arquivo e fazer o batimento da lotação dos servidores constantes na planilha exportada do sistema 'SIAPE' e da extração do 'GFT - Recursos Internos'. Deve-se verificar se as pessoas cadastradas no 'GFT - Recursos Internos' possuem a mesma lotação e cargos das pessoas de acordo com o cadastro do 'SIAPE'.

Carregar o arquivo do batimento no GFT.

COMPETÊNCIAS: Extrai dados funcionais dos servidores da ANAC no SIAPE de forma precisa, conforme necessidade, Identifica divergências entre duas listas de dados, utilizando o Microsoft Excel.

SISTEMAS USADOS NESTA ATIVIDADE: SIAPE, GFT - Recursos Internos.

CONTINUIDADE: caso a resposta para a pergunta "Qual foi o resultado do batimento de dados?" seja "o batimento não detectou diferença nos conjuntos de dados", esta etapa finaliza o procedimento. Caso a resposta seja "houve divergências nos dados de estagiários", deve-se seguir para a etapa "02. Realizar ajuste conforme o batimento". Caso a resposta seja "houve divergência em dados de pelo menos um servidor que não era estagiário", deve-se seguir para a etapa "03. Registrar erro e solicitar ajuste a GTPI - Atualização Cadastral".

### **02. Realizar ajuste conforme o batimento**

RESPONSÁVEL PELA EXECUÇÃO: GTPI - Atualização Cadastral.

DETALHAMENTO: Atualizar o sistema 'GFT - Recursos Internos' inserindo os estagiários não cadastrados em suas respectivas áreas. Desligar estagiários que estiverem no sistema 'GFT - Recursos Internos' e não estiverem na extração.

SISTEMAS USADOS NESTA ATIVIDADE: GFT - Recursos Internos, GFT - Áreas e Grupos.

PROCESSOS DISPARADOS AO FINAL DESTA ATIVIDADE: 'Atualizar Cadastro de Colaboradores e Áreas', opcionalmente.

CONTINUIDADE: esta etapa finaliza o procedimento.

### **03. Registrar erro e solicitar ajuste a GTPI - Atualização Cadastral**

RESPONSÁVEL PELA EXECUÇÃO: GTPI - ESPROC.

DETALHAMENTO: Após obtenção do resultado do batimento, filtrar divergências por "LOGIN DO RESPONSÁVEL PELO CADASTRO", existente na planilha exportada do sistema 'GFT - Recursos Internos', e incluir no GFT a execução da etapa as seguintes informações:

1) Registro de Inconformidade Grave: número de inconformidades encontradas no batimento para esse login.

2) Responsável por Inconformidade Grave: Associar login ao integrante do 'GTPI - Atualização Cadastral' e adicionar seu nome no campo.

Fazer o mesmo para todos os logins com divergências encontradas no batimento.

Deve-se dar prosseguimento ao processo solicitando a correção das inconformidades

![](_page_45_Picture_0.jpeg)

encontradas e associá-la ao login com maior frequência de inconformidades no batimento. CONTINUIDADE: deve-se seguir para a etapa "04. Corrigir inconformidades e informar causa da falha".

### **04. Corrigir inconformidades e informar causa da falha**

RESPONSÁVEL PELA EXECUÇÃO: GTPI - Atualização Cadastral.

DETALHAMENTO: Atualizar o sistema 'GFT - Recursos Internos' de tal forma a fazer com que a lotação e o cargo dos colaboradores no sistema sejam idênticos ao da extração realizada na etapa anterior. Desligar pessoas e estagiários que estiverem no sistema 'GFT - Recursos Internos' e não estiverem na extração. Caso uma pessoa responsável por alguma área organizacional tenha perdido o cargo comissionado, deve-se removê-la também como chefe da área no sistema 'GFT - Áreas e Grupos', contatar a área via Lynk, ou telefone para se descobrir quem assume a área (normalmente o substituto no sistema) e quem é o novo substituto.

Após a correção, deve-se finalizar a demanda descrevendo, no campo de dados, as causas mais prováveis das inconformidades atribuídas a você.

SISTEMAS USADOS NESTA ATIVIDADE: GFT - Recursos Internos, GFT - Áreas e Grupos. CONTINUIDADE: esta etapa finaliza o procedimento.

![](_page_46_Picture_0.jpeg)

# **5. DISPOSIÇÕES FINAIS**

Em caso de identificação de erros e omissões neste manual pelo executor do processo, a SPI deve ser contatada. Cópias eletrônicas deste manual, do fluxo e dos artefatos usados podem ser encontradas em sistema.